## makeflyeasy.com

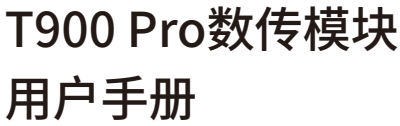

T900 Pro是一款高性价比远距离无人机数传,频率范围902-928Mhz。全双工串行链路支持Mavlink或透传模式,支持串口 WiFi或蓝牙转发,可以在电脑端和移动端监测飞控数据。T900 Pro模块可以天空端和地面端交换使用。

## 01 主要特性

- 采用32位MCU,更快的处理速度,降低数据延时;
- 采用有源温补晶振,长时间工作频率不漂移;
- 采用FHSS调频扩频,抗干扰能力强,传输距离远;
- 上行速率高,支持远距离快速上传控制命令;
- 支持数据WiFi或蓝牙转发,地面站放置更加灵活;
- 支持宽电压3-12S输入, 省去UBEC独立供电模块;
- 航空铝合金外壳,电磁屏蔽、坚固耐用、散热效果好。

# 02 技术参数

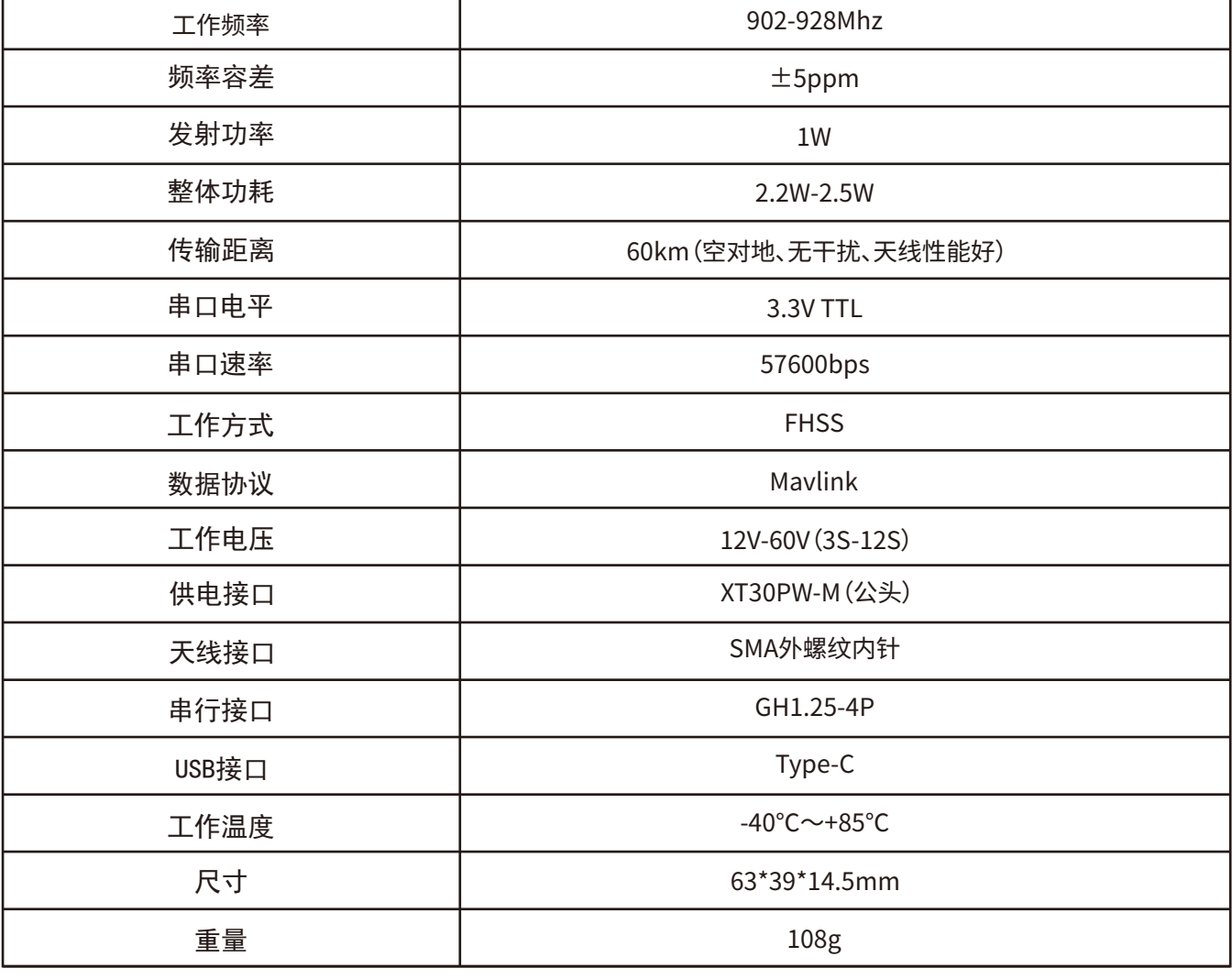

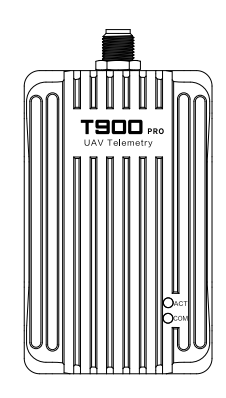

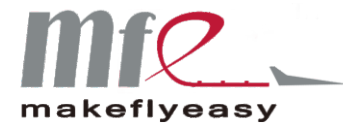

# 03 使用方法

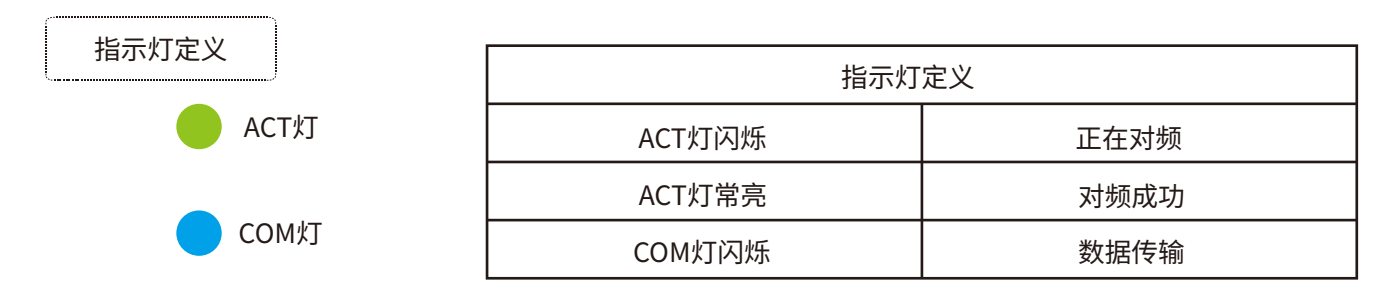

### 数传如何配对?

①任意两个数传只要参数一致,上电即可自动对频通信,绿灯常亮表示对频成功,蓝灯闪烁表示正在传输数据。 ②数传出厂均为默认配置,到手可用,无需修改参数。建议新手先不要修改参数,直接装机测试。 ③T900 Pro数传出厂默认配置为双工、透传模式、波特率57600。

## 04 数传调参

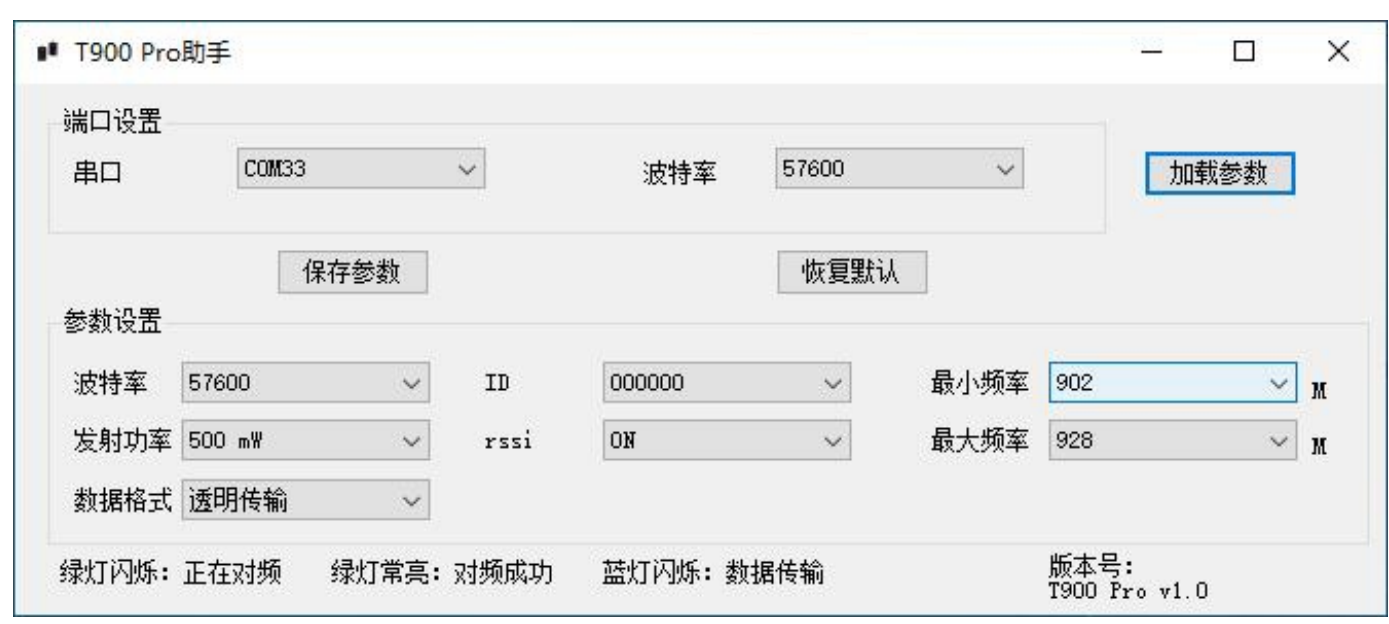

## 如何修改数传参数?

①将数传模块通过USB接口(Type-C)连接电脑。

②安装CH340USB驱动,打开设备管理器,查看数传串口号。

③打开T900 Pro助手,选择对应的串口号,波特率选择57600,点击"加载参数"。

4 按需修改数传参数,点击"保存参数"发送配置命令,重新上电后新参数将生效。

05 数传接口

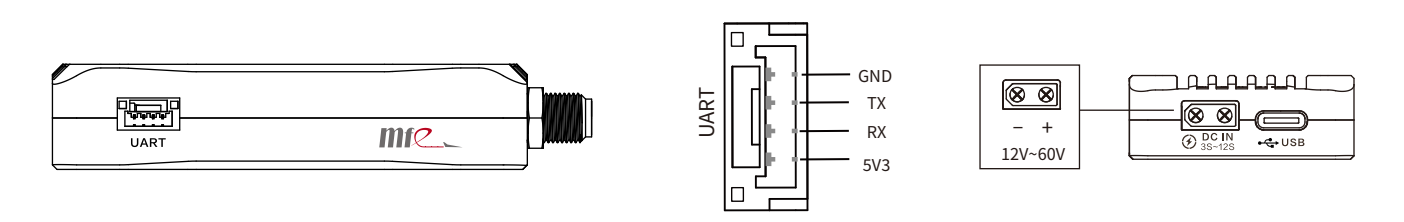

# 06 注意事项

数传通电前请检查电源正负极连接是否正确,避免短路烧毁模块;

- 数传通电前请检查天线是否拧紧;禁止在未接天线情况下通电,防止射频模块烧毁;
- ▲ 在实际使用过程中, 如需延长信号线, 请使用优质射频馈线来减小信号衰减。

# T900 Pro Telemetry Module User Manual

makeflyeasy.com

T900 Pro is a cost-effective long-distance drone telemetry module with a frequency range of 902-928Mhz.The fullduplex serial link supports Mavlink or pass-through mode.and supports serial WiFi or Bluetooth forwarding, so that you can monitor the flight control data on the computer and mobile terminal.T900 Pro module can be exchanged between the sky side and the ground side.

## 01 Main Features

02 Technical Parameters

- Adopt 32-bit MCU, faster processing speed, reduce data delay;
- Adopt active temperature complementary crystal, long time working frequency does not drift;
- Adopting FHSS spread spectrum, strong anti-interference ability and long transmission distance;
- High uplink rate, supporting fast uploading of control commands over a long distance;
- Support data WiFi or Bluetooth forwarding, ground station placement is more flexible;
- Support wide voltage 3-12S input, eliminating the need for UBEC independent power supply module;
- Aviation aluminum alloy shell, electromagnetic shielding, durable, good heat dissipation.

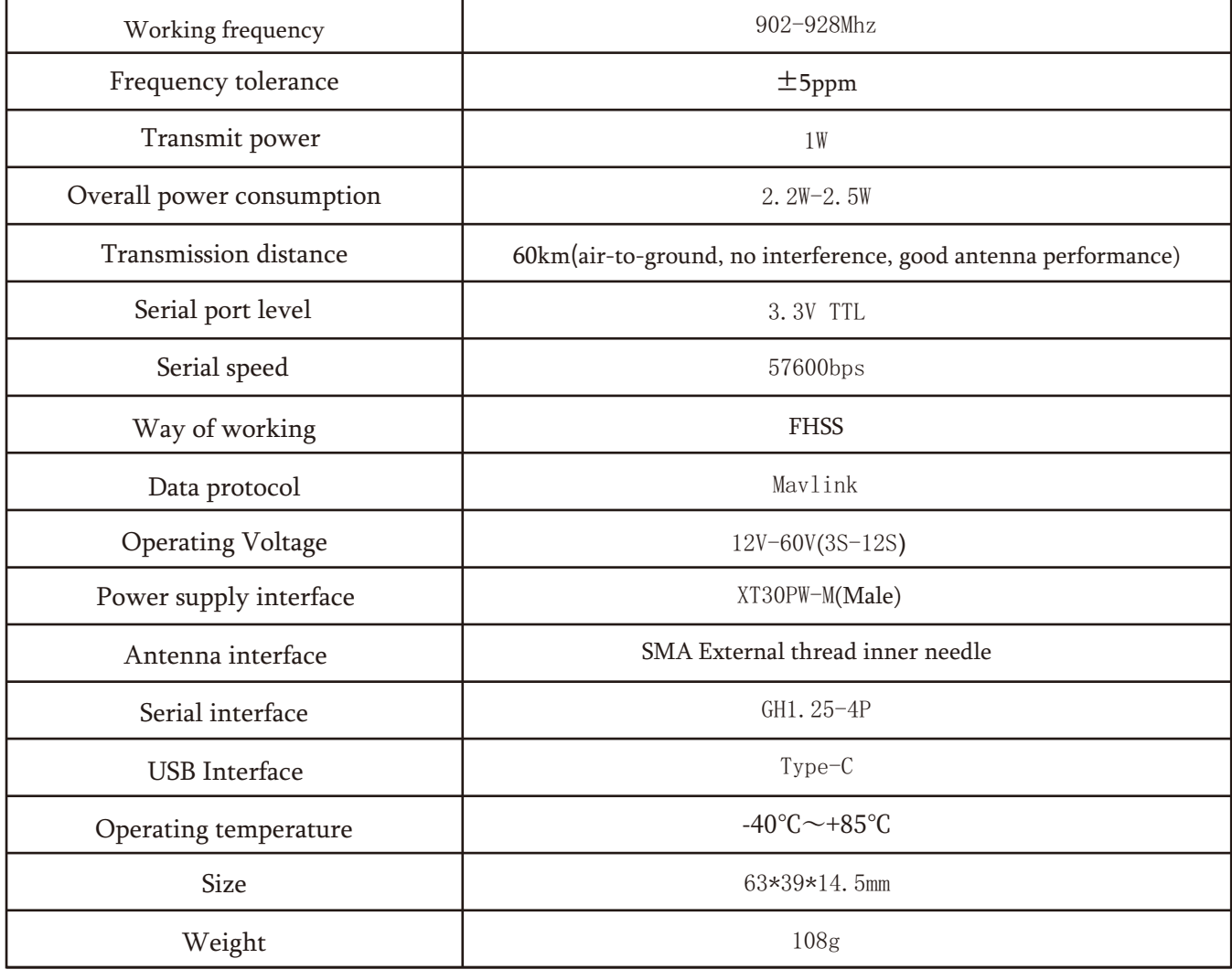

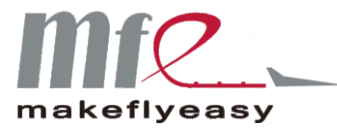

## 03 Usage Method

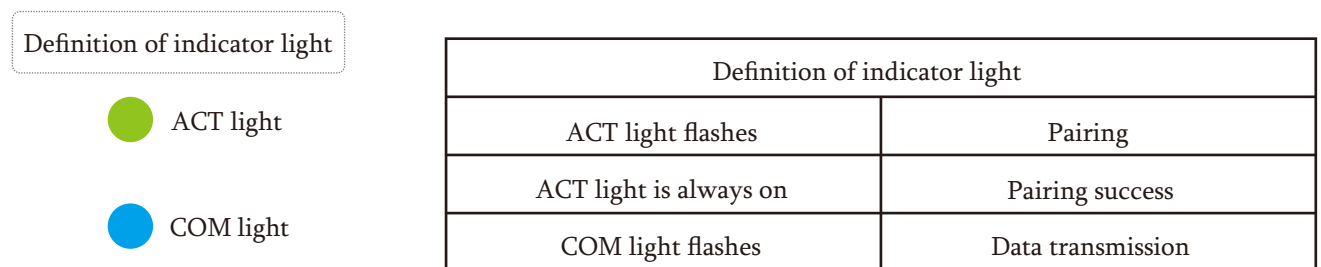

How to pair the Telemetry?

①As long as the parameters of any two telemetry are the same, the power can be automatically frequency communication, the green light is always on indicates successful frequency pairing, the blue light blinking indicates that the data is being transmitted.

②Telemetry factory default configuration, available at hand, no need to modify the parameters. It is recommended that novice users do not modify the parameters first, directly installed test.

③T900 Pro telemetry factory default configuration for duplex, pass-through mode, baud rate 57600.

## 04 Parameter modifications

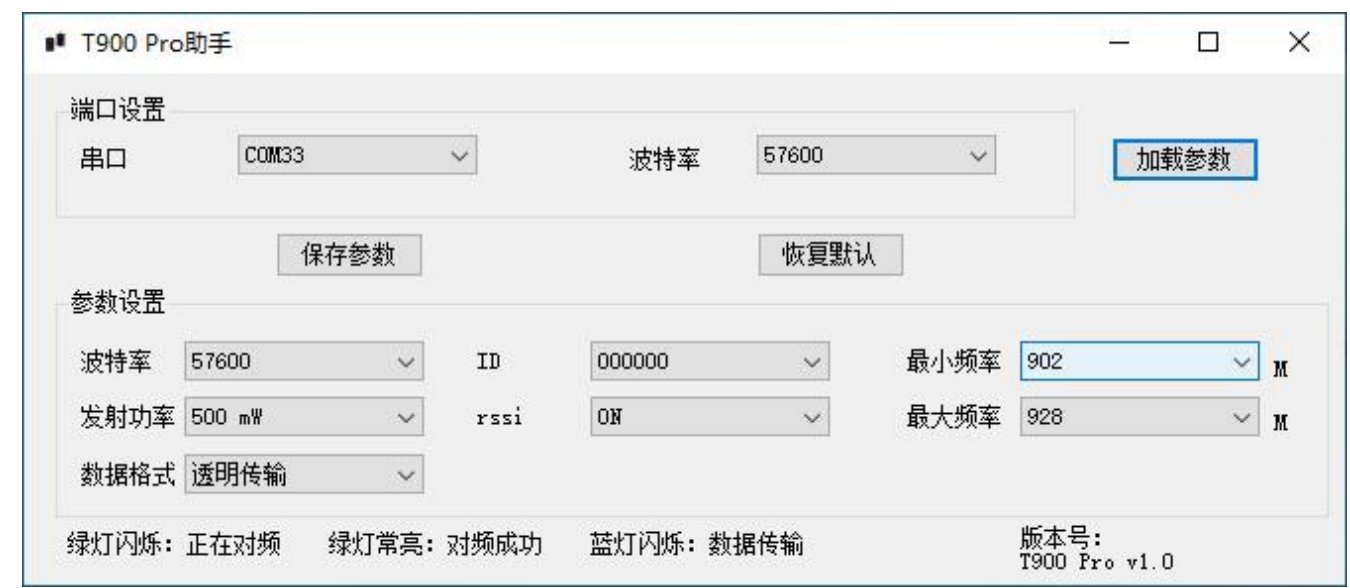

How to modify the telemetry parameters?

①Connect the telemetry module to the computer via USB port (Type-C).

②Install the CH340USB driver, open the device manager and check the serial port number of the telemetry.

③Open T900 Pro Assistant, select the corresponding serial port number, select baud rate 57600, and click "Load Parameters". ④Modify the telemetry parameters as needed, click "Save Parameters" to send the configuration command, and the new parameters will take effect after powering up again.

## 5 Interface Diagram

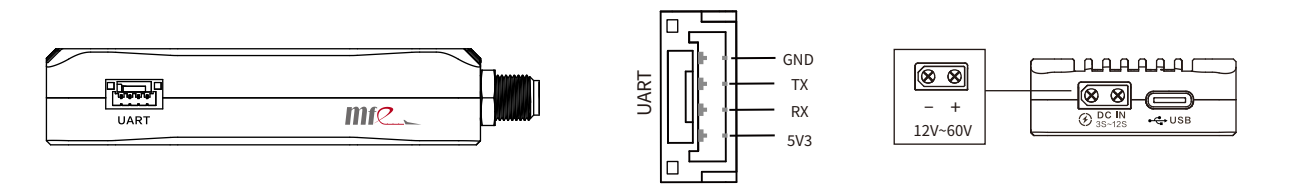

## 06 Attention

- Before the telemetry is powered on, please check whether the positive and negative poles of the power supply are connected correctly to avoid short-circuiting and burning the module;
- Please check whether the antenna is tightened before powering on the telemetry; it is forbidden to power on without the antenna to prevent the RF module from burning out;
- In actual use, if you need to extend the signal line, please use a high-quality RF feeder to reduce signal attenuation.

## makeflyeasy.com